# Interactivity & Animation in PennDraw

#### Overview

Like humans, programs should be able to repeat some actions while a condition is true

In this module we will learn how to express repetitions in a program!

#### Example:

• while hungry is true eat; when hungry is false stop eating

### Learning Objectives

- Write an animation loop in PennDraw
- Create drawings that change over time
- Write programs that respond to interaction from the user

#### **Iteration**

- Repetition of a program block while a condition is true
- Iteration allows us to control the flow of a program like conditionals
  - Instead of "do or not do", the question is "how long to repeatedly do"

#### Two options:

- while loop
  - introduced today, expanded upon on Friday
- for loop
  - introduced on Friday

### while loop

Executes the body of the loop as long as (or while) a Boolean expression is true

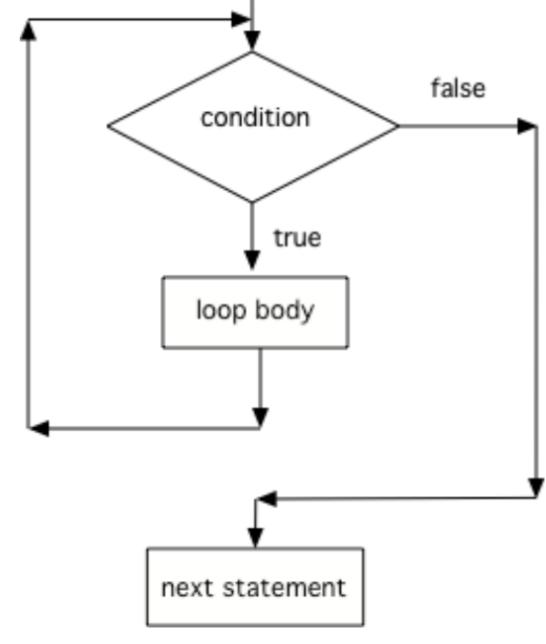

Figure 3: Control Flow in a while Loop 4

#### The simplest while loop

### Counting to Infinity

A program that uses a while loop to repeatedly increment the value of a variable.

```
public class CountingUp {
    public static void main(String[] args) {
        int counter = 0; // initialize the variable outside the loop
        while (true) {
            System.out.println(counter);
            counter = counter + 1; // increment our counter after printing
        }
    }
}
```

#### **Animation & Frames**

- Animation (in film, TV, or computer graphics) is acheived by showing a rapid sequence of discrete images.
  - Each distinct image is called a "frame"
  - Showing ~24 frames per second leads to the illusion of smooth, continuous motion.
- We can create animations in PennDraw by drawing many frames per second
  - Use a loop to do the repeated drawing—one iteration draws one frame
  - Change values of variables in the loop body to make the frames change with each iteration

#### Basic Recipe for Animation with PennDraw

#### Setup

PennDraw.setCanvasSize, PennDraw.enableAnimation, variable declarations

#### The while(true) loop

- Clear the screen, then draw the next frame
- Update the values of variables used in drawing
- PennDraw.advance()

# SlidingSquare.java as a Template

```
double xCenter = 0;
double yCenter = 0.5;
double sideLength = 0.1;
PennDraw.setCanvasSize(400, 400);
PennDraw.enableAnimation(30);
while(true) {
    PennDraw.clear(); // clear the previous frame
    PennDraw.square(xCenter, yCenter, sideLength); // draw the new frame
    xCenter = xCenter + 0.001; // update the variable used in drawing
    if (xCenter > 1.1) {
        xCenter = 0; // if the square would be drawn off the screen, reset
    PennDraw.advance():
}
```

(note: class declaration & main omitted for space)

## Adding in Interaction: Mouse

User mouse clicks and mouse position can be monitored using PennDraw

| Function                | Return<br>Type | Description                                                                         |
|-------------------------|----------------|-------------------------------------------------------------------------------------|
| PennDraw.mousePressed() | boolean        | Returns true if the mouse is being held this frame.                                 |
| PennDraw.mouseX()       | double         | Returns the <b>x coordinate</b> of the mouse's current location, e.g. 0.9 or 0.1443 |
| PennDraw.mouseY()       | double         | Returns the <b>y coordinate</b> of the mouse's current location, e.g. 0.9 or 0.1443 |

#### Click Counter

```
public class ClickCounter {
    public static void main (String[] args) {
        int numberOfClicks = 0;
        PennDraw.enableAnimation(30);
        while (true) {
            PennDraw.text(0.5, 0.5, "Number of Clicks: " + numberOfClicks);
            if (PennDraw mousePressed()) {
                numberOfClicks += 1;
            PennDraw.advance();
```

## Adding in Interaction: Keyboard

User key presses can also be registered!

| Function                                                                              | Return<br>Type | Description                                                    |  |  |
|---------------------------------------------------------------------------------------|----------------|----------------------------------------------------------------|--|--|
| PennDraw.hasNextKeyTyped()                                                            | boolean        | Returns true if there is an unread key press                   |  |  |
| PennDraw.nextKeyTyped()                                                               | char           | Returns the next unread key typed and clears it from the queue |  |  |
| November 1900 hovel/ov. Typed() without about the Alive has Novel/ov. Typed() fivetil |                |                                                                |  |  |

Mever use nextKeyTyped() without checking hasNextKeyTyped() first!!

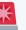

```
public class LightSwitch {
    public static void main (String[] args) {
        boolean on = false;
        PennDraw enableAnimation(30);
        while (true) {
            if (on) {
                PennDraw.clear(PennDraw.BLACK);
            } else {
                PennDraw.clear(PennDraw.YELLOW);
            if (PennDraw.hasNextKeyTyped()) {
                char c = PennDraw.nextKeyTyped();
                if (c == 'x') {
                    on = !on;
```

#### Randomness

Predictability is overrated—let's explore how we can get our programs to behave in random ways.

- Math.random() is a function that returns a double value between 0 and
   0.999....
  - Never 1!
  - The randomness is *uniform*: each value in the output range is equally likely.

#### Flip a Coin

```
public class FlipACoin {
    public static void main(String[] args) {
        double randomNumber = Math.random();
        boolean isHeads = randomNumber > 0.5; // this will be true 50% of the time!
    if (isHeads) {
        System.out.println("Heads, I win!");
        } else {
            System.out.println("Tails, you lose!");
        }
    }
}
```

#### Generate a Random Integer

- We can expand the range of random outputs by multiplying by the width of the desired range
  - Math.random() \* n will be a random double between 0 and n (but not n itself).
  - Math\_random() \* 10 might be 3.43, 0.0342, 9.99991, etc.
- We can limit of possible outputs to int values by casting.
  - o (int) (Math\_random() \* n) throws away the decimal part of Math\_random() \* n and gives an int value.
  - (int) 3.43 becomes 3, (int) 9.99991 becomes 9
  - The possible values returned from (int) (Math.random() \* n) are 1, 2,
     3, ... n−1

#### Pick a Random Color

```
int red = (int) (Math.random() * 255);
int green = (int) (Math.random() * 255);
int blue = (int) (Math.random() * 255);
PennDraw.setPenColor(red, green, blue);
```

# Common Misconceptions about Math.random()

- Misconception: each call to Math.random() produces a the same value
  - Correction: each time we write Math random(), it will evaluate to a new random double.
- Misconception: storing the result of Math\_random() in a variable means we can't know what value the variable has
  - Correction: we can print out the variable and unless we manually reassign it,
     the variable will always have the same value
- Misconception: (int) Math.random() \* n gives a random int between 0 and
   n-1
  - Correction: parentheses are needed! (int) (Math\_random() \* n) is correct.
     Otherwise, the value is 0 always.

1100 Spring 2024 @ University of Pennsylvania

# Iteration

#### Loop control variable

The loop condition involves a loop control variable

The **loop control variable** controls when the loop stops!

The loop condition tests that the value of the loop control variable matches a specific condition (>, <, >=, <=, ==, !=)

# Three steps of a while loop

- Initialize the loop variable (before the while loop)
- 2. Test the loop variable (in the loop header)
- 3. Change the loop variable (in the while loop body at the end)

Figure 4: Three Steps of Writing a Loop

## Tracing a while loop

Evaluate a Boolean expression

- If true:
  - Execute the body of the loop
  - Repeat
- If **false**, exit the loop

### Tracing a while loop

```
int count = 1;
while (count <= 5) {
    System.out.println(count);
    count++;
}</pre>
```

| count | Count <= 5 | Output |
|-------|------------|--------|
| 1     | true       | 1      |
| 2     | true       | 2      |
| 3     | true       | 3      |
| 4     | true       | 4      |
| 5     | true       | 5      |
| 6     | false      |        |

### Infinite loops!

```
int count = 1;
while (count <= 5) {
    System.out.println(count);
    // missing loop control variable update step!
}</pre>
```

```
int count = 1;
while (count <= 5) {
    System.out.println(count);
    count--; //update step doesn't bring us closer to making condition false.
}</pre>
```

#### Off-by-one errors

Off-by-one errors happen when the loop runs one too many/too few times!

Happens when we use the incorrect relational operator in the test loop step

```
// count from 1 to 5?
int count = 1;
while (count < 5) {
    System.out.println(count);
    count++;
}</pre>
```

The loop will execute 4 times instead of 5 because we used < instead of <=!

#### Aside: Scope

Scope is the part of the program where a variable exists

- A variable's scope is within the pair of curly braces {} it is defined in
- Variables declared in a loop or if/else if/else only exist inside that structure.
- A variable declared in a loop is "reset" on each iteration of the loop
- Variables declared in separate scopes can have the same name.

#### Scope Example

A variable declared in a loop is "reset" on each iteration of the loop

```
int x = 0;
while (x < 10) {
    int y = 0;
    System.out.println(y); // always prints 0, y stops existing on each iteration
    y++;
    x++;
}
System.out.println(x); // prints 10.
// trying to print y here would get a compiler error</pre>
```

# for loop

Used when you know how many times you want the loop to execute

```
for (initialization; condition; change) {
    // loop body statements go here
}
```

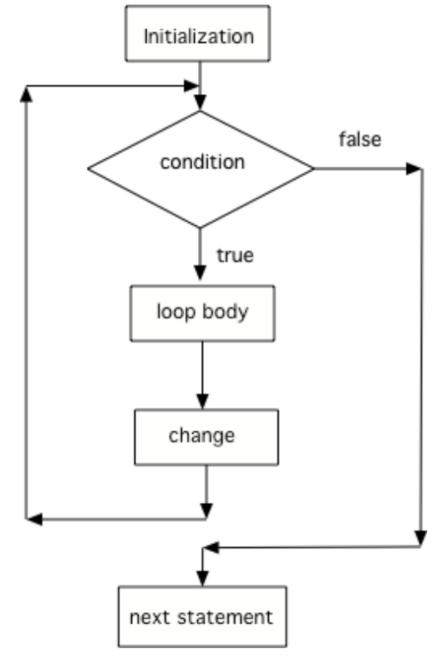

Figure 2: Control flow in a for loop

# for vs while Loops

These loops are equivalent!

```
for (int x = 3; x > 0; x--) {
    System.out.println(x);
}
```

```
int x = 3;
while (x > 0) {
    System.out.println(x);
    x--;
}
```

# for Loop Patterns

- Both for and while can be used interchangeably, but sometimes one makes more sense over the other.
- Prefer the for loop for counting fixed numbers of iterations!
  - Here are two for loops that execute some statements 10 times.

```
for (int i = 0; i < 10; i++) {
    System.out.println(i);
}</pre>
```

```
for (int i = 1; i <= 10; i++) {
    System.out.println(i);
}</pre>
```

# while Loop Patterns

- Both for and while can be used interchangeably, but sometimes one makes more sense over the other.
- Use while when # of iterations is indeterminate or depends on multiple vars

```
boolean hasFoodLeft = true;
boolean isHungry = true;
while (hasFoodLeft && isHungry) {
    // represent taking a bite
    numBites++;
    hunger--;
    // update loop control variables
    isHungry = hunger > 0;
    hasFoodLeft = numBites < mealSize;
}</pre>
```

#### **Loops and Strings**

Loops are often used for String Traversals or String Processing.

- Traversing a string involves going through a string character by character
- Characters are located based on their position (or index) in the string

The first character in a Java String is at index 0 and the last character is at length()

- 1

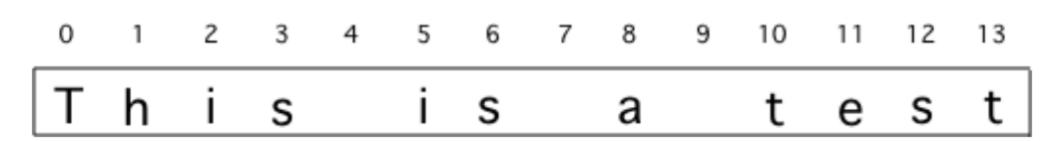

Figure 1: A string with the position (index) shown above each character

#### Loops and Strings

```
String s = "welcome";
int count = 0;
while (count < s.length()) {
   System.out.println(s.charAt(count));
   count++;
}</pre>
```

```
String s = "welcome";
for (int i = 0; i < s.length(); i++) {
   System.out.println(s.charAt(i)):
}</pre>
```

Both programs will print the characters in s one at a time—for loop looks cleaner!

#### **Nested Loops**

Nesting happens when a loop is contained inside another one!

- In each iteration of the outer loop, the inner loop will be restarted.
- The inner loop must finish all of its iterations before the outer loop can continue to its next iteration

Figure 1: Nested Loops

# Reasoning Through Nested Loops

Think abstractly about the purpose of the loops—going inside out often helps!

- Inner Loop ↔ "Print 5 Stars"
- Outer Loop ↔ ("Print 5 Stars", then print an empty line) x3

Figure 1: Nested Loops